# **Quick Guide ER-260BEJ**

# **1. Functiestanden:**

Door de sleutel te draaien kunt u een bepaalde functiestand selecteren **VOID** Om artikelen terug te boeken (correcties)

**OFF** Om de kassa uit te zetten, de kassa krijgt nog wel stroom

- **REG** Dit is de normale werkstand waarin u registreert
- **X** Om X-Rapporten te printen ZONDER de verkopen te resetten
- **Z** Om Z-rapporten te printen en de verkopen te resetten (op '0')
- **PGM** Om de kassainstellingen te programmeren

**S** Deze stand worden dingen gewijzigd die permanent verwijderd kunnen worden. Pas dus goed op in deze stand. (Deze stand staat daarom niet op de kassa, maar 1 slag verder dan PGM).

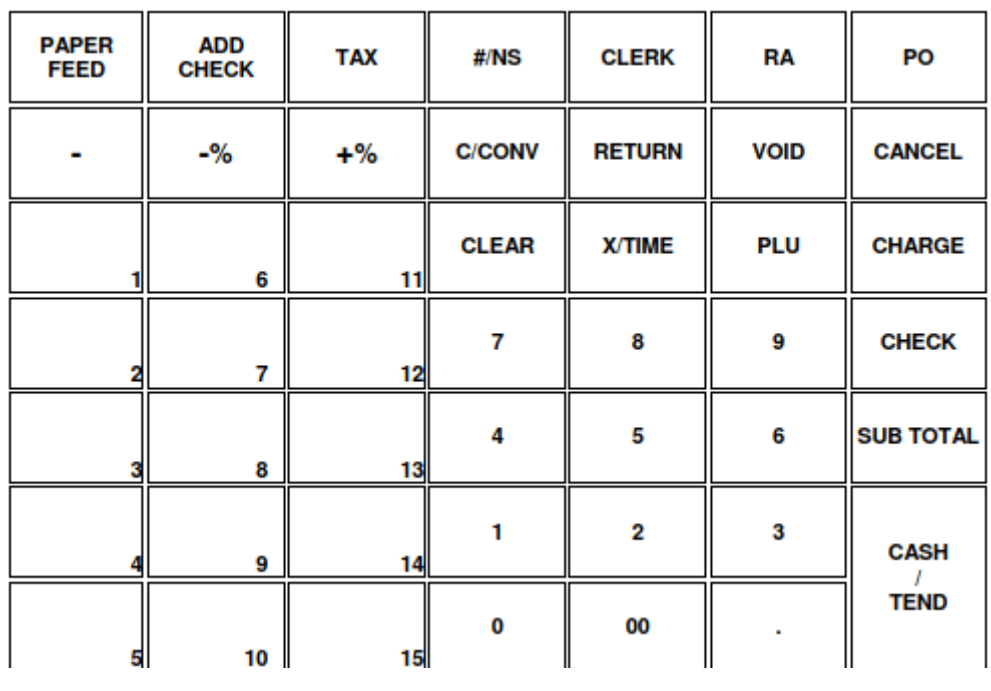

### **Toetsenbord:**

De cijfers aan de rechter kant zijn voor het invoeren van bedragen. Hiervoor is de .(decimale punt) niet nodig, deze staat er al. Dus 1,25 wordt ingevoerd als 125.

De linker toetsen zijn de groepstoetsen waar altijd op geregistreerd moet worden. Bij gebruik van de kassa moet dus altijd een groepstoets gebruikt worden. De

rest over uitleg van toetsen staat in de uitgebreide handleiding.

### **2. Kassa deblokkeren met behoud van gegevens:**

Als de kassa een foutmelding geeft waardoor de kassa geblokkeerd is, kunt u een "halve reset" uitvoeren. Hiermee blijft alles wat geprogrammeerd is gewoon bestaan in de kassa. Alleen de laatst foutieve handeling zal eruit gehaald worden (zie het als een herstart van de computer).

- Zet de kassa uit met de schakelaar aan de zijkant.
- Zet de sleutel in PGM stand.
- Druk op de **[SUB TOTAAL]** toets. Hou deze toets ingedrukt en de kassa weer aan met de schakelaar. De printer maakt even een geluid, laat dan pas de toets **[SUB TOTAAL]** weer los.
- Het display geeft nu aan "Halve reset. Druk op Contant". Druk op Contant.
- Weet u het zeker? Druk weer Contant.
- De kassa print een bon met daarop de tekst 'Halve reset OK!'.

Hierna zal de kassa in meeste standen op CLOSED staan. U kunt nu een verkoper aanmelden door de rechter 1 in te drukken gevolgd door de VERKOPER toets vanuit een stand die CLOSED staat.

### **3. BTW programmeren:**

#### *BTW tarief 1 (9%)*

- Draai sleutel naar PGM stand.
- Kies voor optie 7. BTW.
- Druk op de rechter 1 en dan Contant.
- U heeft hier meerdere opties waar u met pijl omlaag/omhoog doorheen kunt. Optie 2 moet op BTW(VAT) gezet worden. Bij optie 3 kunt u het BTW tarief invoeren (in dit geval 9.000 waar de punt niet hoeft te worden ingetoetst).

#### *BTW tarief 2 (21%)*

• Herhaal bovenstaande maar dan bij eerste optie niet 1 maar 2 en ipv 9.000 21.000.

# **4. PLU (artikelen) programmeren:**

- Draai de sleutel naar PGM.
- Kies optie 1. PLU en bevestig met Contant.
- Kies optie 1. Wijzig/nieuw en bevestig met Contant.
- Kies optie 1. Per PLU.
- Druk bij Voer PLU# in op de toets links welke u wilt programmeren.
- Druk bij 1. Omschrijving: op Contant en voer de omschrijving van het product in en bevestig met Contant.
- Druk op pijl beneden om eventueel vast prijs in te voeren (bij optie 2) en om BTW te koppelen (bij optie 6 voor 9% en optie 7 voor 21%). Laat u de prijs op 0 staan dan kan er los bedrag ingevoerd worden bij het registreren.

# **5. Tekstlogo programmeren:**

- Zet de sleutel in de PGM stand.
- Kies voor optie 8. Teksten.
- Kies voor 1. Bovenaan of 2. Onderaan (afhankelijk of u de tekst boven- of onderaan wilt invoeren.
- Kies voor Geen data.
- Kies voor welke regel ingevoerd wordt en bevestig met Contant. Voer daarna de tekst voor die regel in en bevestig met Contant. Herhaal deze stap voor alle regels.

## **6. Rapporten**

- X1 Rapport U krijgt een overzicht van de verkopen zonder deze verkopen te resetten. Wanneer u verder gaat met registreren worden de 'nieuwe' verkopen bij de 'oude' verkopen opgeteld.
- X1 Rapport wordt meestal tussen de middag geprint voor een verkoopoverzicht van de morgen Z1 Rapport U krijgt een overzicht van de verkopen en deze verkopen worden wel gereset. Wanneer u verder gaat met registreren worden de 'nieuwe' verkopen niet bij de 'oude' verkopen opgeteld.
- Z1 Rapport wordt meestal aan het eind van de dag geprint voor een totaal overzicht van de dag. X2 Rapport Telt alle X1 Rapporten op zonder de verkoopgegevens te resetten. Wanneer u verder gaat met registreren worden 'nieuwe' verkopen bij de 'oude' verkopen opgeteld.
- X2 Rapport wordt meestal door de week geprint om een tussenoverzicht te krijgen van de week Z2 Rapport Telt alle Z1 Rapporten op en reset de verkoopgegevens. Wanneer u verder gaat met registreren worden de 'nieuwe' verkopen niet bij de 'oude' verkopen opgeteld.
	- Z2 Rapport wordt meestal aan het eind van de week geprint voor een totaaloverzicht van de week.

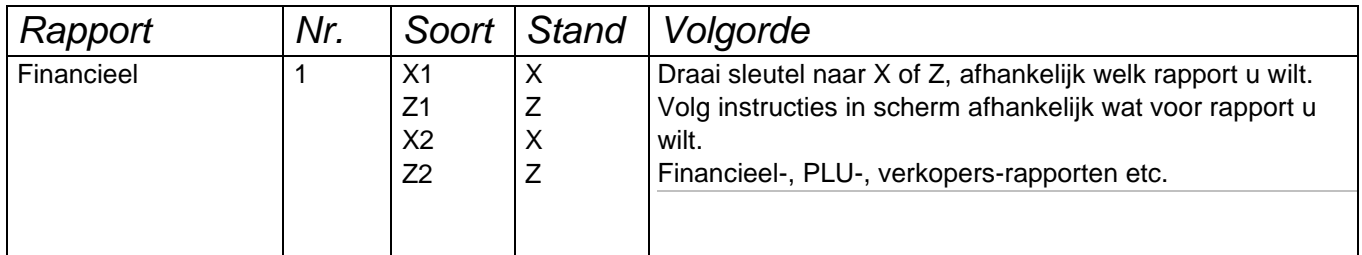

Voor verdere vragen kunt u altijd telefonisch contact met ons opnemen. 0594-512435 IIITedd